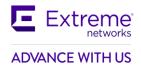

# WiNG 7.3.1.0-046R Release Notes

| C   | ONTENTS                                                             |    |
|-----|---------------------------------------------------------------------|----|
| Ov  | verview                                                             | 2  |
| 1.  | Platforms Supported                                                 | 2  |
| 2.  | New Features in WiNG 7.3.1                                          | 3  |
| 3.  | General Information for Firmware Upgrade / Downgrade                | 6  |
|     | 3.1 Device Upgrade/Downgrade matrix                                 | 6  |
|     | 3.2 Software compatibility matrix with Extreme Products             | 7  |
|     | 3.3 General Important Notes on Upgrade / Downgrade                  | 7  |
|     | 3.4 Device Upgrade/Downgrade Procedure                              | 8  |
|     | 3.5 AutoInstall                                                     | 8  |
| 4.  | Firmware Upgrade / Downgrade – Controllers                          | 8  |
|     | 4.1 Platform Important notes                                        | 8  |
|     | 4.2 Device Upgrade Options                                          | 9  |
|     | 4.3 Auto Upgrade                                                    | 10 |
| 5.  | Firmware Upgrade/Downgrade – Independent APs                        | 10 |
|     | 5.1 Standalone AP Upgrade / Downgrade                               | 10 |
|     | 5.2 Virtual Controller upgrade                                      | 10 |
|     | 5.3 Upgrading APs through WiNG controller or ExtremeCloud Appliance | 11 |
| 6.  | Important Notes                                                     | 11 |
| 7.  | DFS Tables, Sensor and Radio Share                                  | 20 |
| 8.  | Vulnerability updates                                               | 22 |
| 9.  | Issues Fixed                                                        | 22 |
| 10  | ). Known Issues                                                     | 23 |
| Gle | obal Support:                                                       | 24 |

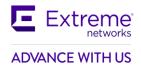

### **OVERVIEW**

WiNG 7.3.1 continues to build on unique WiNG7 software architecture that combines the scale, features and functions of ExtremeWireless and ExtremeWireless WiNG, offering flexible deployment option covering both campus mode and distributed mode. WING 7.3.1 is a minor release that extends feature support for new 11ax AP portfolio for ExtremeWireless OmniEdge product line as well as provides stability fixes for new APs.

| 1. | <b>PLATFORMS</b> | <b>SUPPORTED</b> |
|----|------------------|------------------|
|----|------------------|------------------|

Note:

APXXXX-LEAN-7.3.1.0-046R.img - built <u>without GUI component</u>. AP lean images are also bundled within controller full image.

NXXXXX-LEAN-7.3.1.0-046R.img - built without AP images.

WiNG 7.3.1 supports the following platforms with the corresponding firmware images:

| Controller Platform | Firmware Image                                        |
|---------------------|-------------------------------------------------------|
| NX 9500/ NX 9510    | NX9500-7.3.1.0-046R.img, NX9500-LEAN-7.3.1.0-046R.img |
| NX 9600 / NX 9610   | NX9600-7.3.1.0-046R.img, NX9600-LEAN-7.3.1.0-046R.img |
| NX 75XX             | NX7500-7.3.1.0-046R.img, NX7500-LEAN-7.3.1.0-046R.img |
| NX 5500             | NX5500-7.3.1.0-046R.img, NX5500-LEAN-7.3.1.0-046R.img |

| Virtual Platform                                  | Firmware Image                                                                             |
|---------------------------------------------------|--------------------------------------------------------------------------------------------|
| VX 9000 <sup>1</sup> -production iso/img<br>image | VX9000-INSTALL-7.3.1.0-046R.iso, VX9000-7.3.1.0-046R.img, VX9000-LEAN-<br>7.3.1.0-046R.img |
| VX 9000 – demo iso image                          | VX9000-DEMO-INSTALL-7.3.1.0-046R.iso <sup>2</sup>                                          |

<sup>1</sup>VX 9000 image has default 64 AP license.

<sup>2</sup>The VX demo image is a 60-day trial image of the VX 9000 software VM that can be used for demos and in the lab environments. This image does not need any additional licenses; it comes with 16 AAP licenses built in. There is no migration from the demo image to the production image.

| AP Platforms  | Firmware Image                                                  |
|---------------|-----------------------------------------------------------------|
| AP310         | AP3xx-7.3.1.0-046R.img                                          |
| AP410/460     | AP4xx-7.3.1.0-046R.img                                          |
|               | AP4xx-LEAN-7.3.1.0-046R.img (included in all Controller images) |
| AP505/510/560 | AP5xx-7.3.1.0-046R.img                                          |

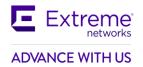

| AP Platforms | Firmware Image                                                      |  |  |  |  |
|--------------|---------------------------------------------------------------------|--|--|--|--|
|              | AP5xx-LEAN-7.3.1.0-046R.img (included in all Controller images)     |  |  |  |  |
| AP 7522      | AP7522-7.3.1.0-046R.img                                             |  |  |  |  |
|              | AP7522-LEAN-7.3.1.0-046R.img (included in all NX controller images) |  |  |  |  |
| AP 7532      | AP7532-7.3.1.0-046R.img                                             |  |  |  |  |
|              | AP7532-LEAN-7.3.1.0-046R.img (included in all NX controller images) |  |  |  |  |
| AP 7562      | AP7562-7.3.1.0-046R.img                                             |  |  |  |  |
|              | AP7562-LEAN-7.3.1.0-046R.img (included in all NX controller images) |  |  |  |  |
| AP 8533      | AP8533-7.3.1.0-046R.img                                             |  |  |  |  |
|              | AP8533-LEAN-7.3.1.0-046R.img (included in all NX controller images) |  |  |  |  |
| AP 8432      | AP8432-7.3.1.0-046R.img                                             |  |  |  |  |
|              | AP8432-LEAN-7.3.1.0-046R.img (included in all NX controller images) |  |  |  |  |
| AP 7612      | AP7612-7.3.1.0-046R.img                                             |  |  |  |  |
|              | AP7612-LEAN-7.3.1.0-046R.img (included in all NX controller images) |  |  |  |  |
| AP 7632      | AP7632-7.3.1.0-046R.img                                             |  |  |  |  |
|              | AP7632-LEAN-7.3.1.0-046R.img (included in all NX controller images) |  |  |  |  |
| AP 7662      | AP7662-7.3.1.0-046R.img                                             |  |  |  |  |
|              | AP7662-LEAN-7.3.1.0-046R.img (included in all NX controller images) |  |  |  |  |

# 2. NEW FEATURES IN WING 7.3.1

#### New platforms

#### **AP310 Introduction**

The AP310i/e is based on a new system-on-a-chip (SoC) architecture, with built-in dual-band Wi-Fi 6 2x2:2 radios providing enterprise performance. The radios also support Software-selectable-radio (SSR) technology enabling the following software modes of operation:

- 2.4 GHz and 5 GHz concurrent
- Sensor (2.4 GHz/5 GHz) / 5 GHz
- Dual 5 GHz operation

The AP310i/e retains all the capabilities of higher-end APs, and comes in two models, AP310i with internal antennas and AP310e with external antennas. Managed via the VX or NX Controllers or ExtremeCloud Appliance or ExtremeCloud IQ. The choice of models, management, low price, and high performance, the AP300 series delivers the highest value to our partners and their customers.

The following SKU models are supported:

24/03/2020 P/N: 9036668-00 Rev AA Subject to Change Without Notice

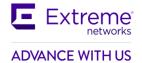

- -FCC for FCC domain
- -WR for rest of the world outside the North America, excluding Canada and Israel
- -CAN for Canada only

#### New features

#### Auto-Select Sensor Dual Radio Support

Current deployments force the network engineer to manually determine which wireless access points are sensors. This is both time consuming and labor intensive.

The Smart-Sensor, patent pending feature, automates the provisioning of ADSP Sensors in customer setup without compromising their security performance. This feature automatically selects APs that must act as sensors to cover entire site from wireless security perspective reducing the burden of network engineers. Smart-Sensor feature is designed to obey the rule of thumb i.e. to deploy 1/3 of the APs as in Sensor in given no of APs.

WiNG 7.3.1 release extends Smart-sensor capability to dual-radio APs. When selected as sensors, dual-radio APs will operate in the radio-share mode, whereas tri-radio APs will operate as dedicated sensors.

Platforms supported:

- Access Points (tri-radio) AP4XX, AP8533
- Access Points (dual-radio) AP505i, AP510i/e, AP8432, AP7532

Deployment scenarios:

- > All dual-radio APs Selected APs will operate in radio-share mode
- > All tri-radio APs Selected APs will operate as dedicated sensors
- Mixed dual and tri radio APs Selected dual-radio APs will operate in radio-share mode,

Selected tri-radio APs will operate as dedicated sensors

#### **Client Bridge Support on AP5xx and AP4xx**

A wireless client bridge connects two wired networks together over Wi-Fi. The wireless bridge acts as a client, logging in to the primary router and getting an Internet connection, which it passes on to the devices connected to its LAN.

Client Bridge support is now available on AP5xx and AP4xx in distributed mode.

#### WiNG Controller Kernel Upgrade

WiNG controller's (VX9000, NX9xxx, NX7500 and NX5500) Linux kernel is upgraded to 4.14.142.

#### **AP4xx GPS Enhancements**

AP460i/e have an internal GPS chip in the outdoor AP.

AP4xx software is upgraded to always send location information (latitude, longitude and locNetwork) in all messages that support location information.

Enhanced software introduces capability to configure AP's geo-coordinates using CLI command as well.

Show command operation: GPS data updates and displays on the device

24/03/2020 P/N: 9036668-00 Rev AA Subject to Change Without Notice

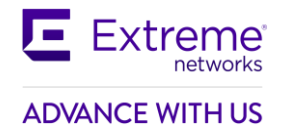

ap460-FD8250#show gps coordinates

GPS result at UTC time : Wed Jan 1 00:07:29 2020 : Latitude : 37.2375633Longitude : -121.7861

In case if no GPS chip is available or it can't be read, the geo coordinates set on the device will be used.

ap460-FD8250#show gps coordinates

GPS signal is not available

Command to set the geo coordinates under Self mode:

ap510-1338FE> ap510-1338FE>en ap510-1338FE#configure ap510-1338FE(config)#self ap510-1338FE(config-device-94-9B-2C-13-38-FE)#geo-coordinates 43.8385367 -79.3817021

#### WPA3 client termination using role-based firewall

This release introduces capability to blacklist rogue clients which use WPA3/PMF mechanisms. It utilizes WiNG stateful firewall to create deny ACL rules for wired and wireless interfaces using the information sent by ADSP server and from neighboring APs. Since rogue clients' information is shared between all neighboring APs, even a roaming rogue client remains blocked.

• ADSP based mitigation using wired infrastructure

When sensor receive a termination request from ADSP server, sensor forwards it to RF domain manager which sends it to all APs in the RF domain. All APs in RF domain add/update the blacklist ACL rule with rogue clients' MAC addresses.

```
ap310-FD8A61#show run rf-domain default
rf-domain default
no country-code
ad-wips-wired-mitigation enable
```

• ADSP based mitigation using wireless infrastructure

When sensor receive a termination request from ADSP server, sensor sends it to all APs in the RF domain using WNMP protocol. All APs in RF domain add/update the blacklist ACL rule with rogue clients' MAC addresses.

```
ap310-FD8A61#show run rf-domain default
rf-domain default
no country-code
ad-wips-wireless-mitigation enable
```

#### **Regulatory update:**

This release will support AP310i/e-FCC, AP310i/e-WR and AP310i/e-CAN models. See section 7 below for more information.

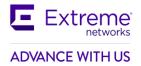

### 3. GENERAL INFORMATION FOR FIRMWARE UPGRADE / DOWNGRADE

### 3.1 Device Upgrade/Downgrade matrix

This section documents allowed upgrade/downgrade combinations. Please ensure that the WiNG controller and AP are on the same WiNG version after the upgrade is complete in the controller deployment.

| Adaptive with the RFS controller | Upgrade from      | Downgrade to     | Notes                       |  |  |
|----------------------------------|-------------------|------------------|-----------------------------|--|--|
| AP 7532/AP 7522                  | v5.5.3.1 onwards, | v5.5.3.1         | AP image is contained       |  |  |
|                                  | excluding v5.6.x  | onwards,         | within the NX controller    |  |  |
|                                  |                   | excluding v5.6.x | image                       |  |  |
| AP 7612/7632/7662                | v5.9.1            | v5.9.1           | AP image is contained       |  |  |
|                                  |                   |                  | within the NX controller    |  |  |
|                                  |                   |                  | image.                      |  |  |
| AP 8533/ AP 8432                 | v5.8.4 onwards    | v5.8.4 onwards   | AP image is contained       |  |  |
|                                  |                   |                  | within the NX controller    |  |  |
|                                  |                   |                  | image.                      |  |  |
| AP 505/510i                      | v7.1 onwards      | v7.1             | AP 5xx image is contained   |  |  |
|                                  |                   |                  | within the controller image |  |  |
| AP 510e                          | v7.1.1 onwards    | V7.1.1           | AP 5xx image is contained   |  |  |
|                                  |                   |                  | within the controller image |  |  |
| AP 560i-FCC                      | v7.1.1 onwards    | v7.1.1           | AP 5xx image is contained   |  |  |
|                                  |                   |                  | within the controller image |  |  |
| AP 560h-FCC                      | v7.1.2 onwards    | V7.1.2           | AP 5xx image is contained   |  |  |
|                                  |                   |                  | within the controller image |  |  |
| AP 410/460i                      | v7.3.1 onwards    | v7.3.1           | AP 4xx image is contained   |  |  |
|                                  |                   |                  | within the controller image |  |  |
| AP 410/460e                      | v7.3.1 onwards    | v7.3.1           | AP 4xx image is contained   |  |  |
|                                  |                   |                  | within the controller image |  |  |
| AP 310i/e                        | v7.3.1 onwards    | v7.3.1           | AP 3xx image is contained   |  |  |
|                                  |                   |                  | within the controller image |  |  |
| NX 5500                          | v5.8 onwards      | v5.8 onwards     | NX 5500 is supported        |  |  |
|                                  |                   |                  | starting with v5.8          |  |  |
| NX 75XX                          | v5.5.2 onwards    | v5.5.2 onwards   | Note: WiNG 5.6 doesn't      |  |  |
|                                  |                   |                  | support NX 7500.            |  |  |
| NX 9500                          | v5.2.1 onwards    | v5.2.1 onwards   |                             |  |  |

| Adaptive with the RFS controller | Upgrade from   | Downgrade to   | Notes                                           |
|----------------------------------|----------------|----------------|-------------------------------------------------|
| NX 9510                          | v5.4.1 onwards | v5.4.1 onwards |                                                 |
| NX 96XX                          | v5.5.6 onwards | v5.5.6 onwards | NX 96XX is not supported with v5.6.x and v5.7.x |
| VX 9000                          | v5.6 onwards   | v5.6 onwards   |                                                 |

# 3.2 Software compatibility matrix with Extreme Products

|            | Extreme        |            |              |               |                 |
|------------|----------------|------------|--------------|---------------|-----------------|
| WiNG       | CloudAppliance | ADSP       | ExtremeGuest | ExtremeNSight | ExtremeLocation |
|            |                |            | ExtremeGuest |               | n/a             |
| WiNG 7.1   | 4.36.01        | n/a        | 5.9.3.1      | n/a           |                 |
|            |                |            | ExtremeGuest |               | n/a             |
| WiNG 7.1.1 | 4.36.02        | 10.1.0-13a | 5.9.3.1      | n/a           |                 |
|            |                |            | ExtremeGuest |               | 2.1             |
| WiNG 7.1.2 | 4.36.03        | 10.1.0-13a | 5.9.3.1      | n/a           |                 |
|            |                |            | ExtremeGuest |               | 2.1             |
| WiNG 7.2.0 | 4.56.01        | 10.2.x     | 5.9.3.1      | n/a           |                 |
|            |                |            | ExtremeGuest |               | 3.1             |
| WiNG 7.2.1 | 4.56.02        | 10.2.x     | 5.9.3.1/6.0  | n/a           |                 |
|            |                |            | ExtremeGuest |               | 3.1             |
| WiNG 7.3.0 | 4.76.01        | 10.2.x     | 5.9.3.1/6.0  | n/a           |                 |
| WiNG 7.3.1 | 4.76.02        | 10.4.x     | n/a          | n/a           | n/a             |

### 3.3 General Important Notes on Upgrade / Downgrade

### **IMPORTANT**:

AP310i-WR and AP310e-WR (Rev AA) needs immediate firmware upgrade before using.

- WiNG controller must be running a WiNG 7 controller code to be able to recognize, adopt and upgrade 11ax APs.
- Always create config back-up before the upgrade.
- Firmware upgrades can take several minutes; aborting an update by removing power may damage the AP or controller. Please allow time for devices to complete the upgrade. Where APs are powered through PoE connections to WLAN controllers, the controller needs to stay up during the upgrade process.
- Both the WiNG controller and WiNG AP should be upgraded to the same versions a firmware mismatch can cause network disruptions and should be avoided. When upgrading,

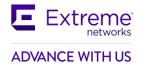

the controllers should be upgraded first and then the APs. When downgrading, the APs should be downgraded first, and then the controller.

### 3.4 Device Upgrade/Downgrade Procedure

- 1. Copy firmware image for device that needs to be upgraded to you ftp/tftp server. Refer to section 2 for correct firmware image for your device.
- Use the -upgrade ftp://<username>:<password>@<ip address of server>/<name of file>, or -upgrade tftp://<ip address of server>/<name of file> command from CLI or Switch->Firmware->Update Firmware option from the GUI. You may need to specify the username and password for your ftp server.
- 3. Restart the device. From CLI the command is —reload.

### 3.5 AutoInstall

AutoInstall in WiNG 7 works via the DHCP server. This requires the definition of Vendor Class and three sub-options that can be either sent separately or under option 43:

Option 186 - defines the tftp/ftp server and ftp username, password information (IP address and protocol need to enter as a string: —ftp://admin:admin123@192.168.1.10||)

Option 187 - defines the firmware path and file name

Option 188 - defines the config path and file name

Autoinstall of firmware and autoinstall of configuration can be enabled or disabled. Ensure to enable "ip dhcp client request options all" on the VLAN interface which is being used to perform the above autoinstall.

DHCP vendor class for platforms is noted below:

Appliances:

- WingNX.NX5500
- WingNX.NX9000
- AP:
  - WingAP.AP310
  - WingAP.AP505
  - WingAP.AP7522
  - WingAP.AP7532
  - WingAP.AP7562

WingNX.NX7500

WingAP.AP410

WingAP.AP510

WingAP.AP7612

WingAP.AP7632

WingAP.AP7662

- - WingAP.AP460

WingNX.VX

- WingAP.AP560
- WingAP.AP8533
- WingAP.AP8432
- 4. FIRMWARE UPGRADE / DOWNGRADE CONTROLLERS

### 4.1 Platform Important notes

1. VX 9000:

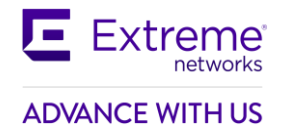

- a. Secondary storage: VX 9000 has disk size limitation on the default disk of 2TB. However, when a secondary virtual disk is used, VX 9000 can support disks size larger than 2TB
  - Enabling secondary storage does not copy data files to the new location
  - It is recommended immediately after provisioning the guest instance, before enabling NSight or Captive-Portal
  - If the secondary storage needs to be enabled after NSight/Captive-portal, it is recommended to back up the database, and restore the database after secondary storage is enabled.
  - If the VX 9000 instance is not a primary (replica-set member), the database server will perform full data sync after it is restarted with the new secondary storage disk.
- 2. When upgrading from prior versions new profiles for newly supported platforms will not be present in the startup-config. The user can either create a default profile or do "erase startup-config".

# 4.2 Device Upgrade Options

WiNG 7.x supports device firmware upgrade from the controller. For firmware upgrade through the controller, firmware image needs to be loaded onto a controller and the same can be used for the upgrade of all the corresponding devices.

Available firmware on the controller can be checked using the below command:

#### nx9600#show device-upgrade versions

If device firmware is not part of controller image, a new image can be uploaded using the following command:

#### nx9600#device-upgrade load-image

Once device firmware is loaded on the controller, below are the different options that are available for device firmware upgrade:

#### • Manual Upgrade

Firmware upgrade can be initiated on a single or a list of Aps using the below command.

nx9600#device-upgrade ap505 ?

no-reboot No reboot (manually reboot after the upgrade) reboot-time Schedule a reboot time upgrade-time Schedule an upgrade time

nx9600#device-upgrade ap510 all ?

forceForce upgrade on all devicesno-rebootNo reboot (manually reboot after the upgrade)reboot-timeSchedule a reboot timestaggered-rebootReboot one at a time without network being hitupgrade-timeSchedule an upgrade time

### • Scheduling Firmware upgrade

Firmware upgrade can be scheduled on a controller, that is upgrade time and reboot time can be configured. Firmware upgrade on the Aps follows the configured upgrade time.

nx9600# device-upgrade all ?

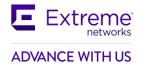

6480 Via Del Oro San Jose, CA 95119 +1 888-257-3000

no-reboot No reboot (manually reboot after the upgrade) reboot-time Schedule a reboot time staggered-reboot Reboot one at a time without network being hit upgrade-time Schedule an upgrade time

### • Upgrade through RF Domain manager

Manual Firmware upgrade can be initiated through a domain manager

| nx9600#device-upgrade rf-domain ? |                                                              |  |  |  |  |
|-----------------------------------|--------------------------------------------------------------|--|--|--|--|
| DOMAIN-NAME                       | RF-Domain name                                               |  |  |  |  |
| all                               | Upgrade all RF Domains                                       |  |  |  |  |
| containing                        | Specify domains that contain a sub-string in the domain name |  |  |  |  |
| filter                            | Specify additional selection filter                          |  |  |  |  |

### 4.3 Auto Upgrade

Auto firmware upgrade can be enabled on the controller using the below command. When enabled, any AP with a firmware version different than the controller will be upgraded to the controller's version on adoption.

*nx9600 (config-device-XXX)# device-upgrade auto* The number of concurrent firmware upgrades can be configured using the below command based on the bandwidth available between the controller and the Aps.

nx9600(config-device-XXX)# device-upgrade count ? <1-20> Number of concurrent AP upgrades

### Note: Auto upgrade on the APs always happens through the controller.

### 5. FIRMWARE UPGRADE/DOWNGRADE – INDEPENDENT APS

### 5.1 Standalone AP Upgrade / Downgrade

- 1. Copy firmware image for device that needs to be upgraded to you ftp/tftp server. Refer to section 2 for correct firmware image for your device.
- Use the -upgrade ftp://<username>:<password>@<ip address of server>/<name of file>, or -upgrade tftp://<ip address of server>/<name of file> command from CLI or Switch->Firmware->Update Firmware option from the GUI. You may need to specify the username and password for your ftp server.
- 3. Restart the device. From CLI the command is —reload.

### 5.2 Virtual Controller upgrade

- 1. If there are no adopters/controllers in the network and several APs are required to be upgraded, use WiNG Virtual Controller (VC) mode to perform bulk AP upgrades.
- 2. Use WiNG configuration wizard to configure Virtual Controller (VC) on the AP.
- 3. When done with the WiNG configuration wizard, upgrade the VC to the latest image by using following command:

ap510-1349AC#upgrade tftp://<hostname|IP>path/file

24/03/2020 P/N: 9036668-00 Rev AA Subject to Change Without Notice

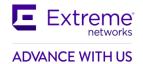

- 4. After upgrade is done, reboot the AP to load the latest code. ap510-1349AC#reload
- Load the AP image file on to the VC by using following command: ap510-1349AC#device-upgrade load-image ap510 tftp://<hostname|IP>/path/file
- 6. Add rest of the APs to the network, the Virtual Controller (VC) will listen to the MLCP request from new APs, adopt and upgrade all the APs automatically.

# 5.3 Upgrading APs through WiNG controller or ExtremeCloud Appliance

- 1. APs with default unknown operation mode will find appropriate controllers based on the network provided discovery mechanism i.e. DHCP or DNS.
  - Standard DHCP option 191
  - Standard DHCP option 192
  - Vendor Class Identifier DHCP option 191
  - DNS response for 'wing-wlc\*'
- 2. If the AP is being adopted by the ExtremeCloud Appliance, upon adoption ExtremeCloud Appliance will automatically upgrade the AP image.
- 3. If the AP is adopted by a WiNG 7 controller, the controller will perform an upgrade based on how it's configured for upgrades i.e. auto upgrade upon adoption or on demand upgrade refer to section 4.2 in this document.

### 6. **IMPORTANT NOTES**

### <u>New in v7.3.1</u>

• Following features are now supported in WiNG 7.3.1:

### Distributed mode:

- AP3xx support
  - 11ax feature support extended to
    - TWT
    - BSS coloring
    - SU/MU-11ac Beamforming is supported
    - STBC/SU MU\_MIMO is supported in HE field
  - VC not supported
  - PPPoE not supported
- Auto select smart sensor
  - To enable Smart-Sensor use below commands in smart-rf policy : 0990-RFC1(config)#smart-rf-policy Auto-Sensor
     0990-RFC1(config-smart-rf-policy-Auto-Sensor)#smart-sensor

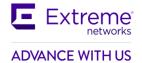

0990-RFC1(config-smart-rf-policy-Auto-Sensor)#smart-sensor algorithm cell-size sparse 0990-RFC1(config-smart-rf-policy-Auto-Sensor)#no smart-sensor tri-radio-only\*

0990-RFC1(config-smart-rf-policy-Auto-Sensor)#roommit

\*The 'tri-radio-only' parameter has been added to support mixed deployments.

When enabled, this parameter restricts the Smart-sensor algorithm to only select and provision tri-radio APs as sensors.

When 'tri-radio-only' option is disabled, the Smart-sensor algorithm treats tri-radio and dual-radio APs equally, and provisions the selected APs as sensors.

The 'tri-radio-only' parameter is enabled by default.

By default, smart sensor is disabled for dual radio mode. To enable and trigger, go to smart RF configure menu.

ap510-133FD4#configure ap510-133FD4(config)# smart-rf-policy p1 ap510-133FD4(config-smart-rf-policy-p1)#no smart-sensor tri-radio-only

The convergence time for smart sensor selection can vary depending on the size of deployment.

To check Smart-sensor scan status using the following command: 0990-RFC1(config)#show smart-sensor scan-status on <RF domain name>

 RADIO-MAC
 SCAN-STATE

 B8-50-01-71-A8-F0
 IN-PROGRESS

 94-9B-2C-10-14-F0
 DONE

\_\_\_\_\_

Total number of radios displayed: 9 0990-RFC1(config)#

Command to display APs selected as sensors: ap510-133FD4#show smart-rf sensor

aps10-155FD4#show shiait-ii sensor

AP RADIO-MAC STATE

\_\_\_\_\_

ap510-133FD4 94-9B-2C-0E-87-40 sensor Dual-5 94-9B-2C-10-15-70 sensor

Note: Once Smart-Sensor algorithm has run and sensors are provisioned, the algorithm will not trigger automatically again. This will prevent flapping of sensors that may occur during successive runs of the algorithm.

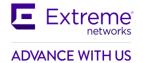

However, if required, the administrator can issue the action command to force the smart-sensor algorithm to run. Smart sensor must first be disabled, then triggered using the following command:

Command to disable smart-sensor. ap510-133FD4(config-smart-rf-policy-p1)#no smart-sensor

To manually trigger smart sensor use following command: ap510-133FD4(config-smart-rf-policy-p1)#smart-sensor trigger-smart-sensor

Please refer to CLI reference guide for more information.

- Occasionally sensor fails to start scan when selected as sensor first time. To circumvent it, AP need to be rebooted once it's selected as a sensor.
- Smart sensor uses smart RF algorithms which initially takes 15-20 minutes to converge. Please do not try to re-trigger smart sensor in that period.
- To start smart sensor on all RFDs again after any RFDM changes, please disable and re-enable smart sensor auto trigger.
- AP76xx shouldn't kept in the RF-domain where smart-sensor algorithm is being run.
- o Both OFDMA UL and OFDMA DL are supported on AP5xx, AP4xx and AP3xx
- NX7530 controllers upgrade is not supported
- Disable DPI before the upgrade
- Client bridge support for AP5xx and AP4xx
  - 11ax CB support with 11ax rates
  - 11ax features TWT, OFDMA and BSS coloring need to be disabled.
- Intel 11ax clients
  - Intel 11ax/Killer 1650AX card is not be able to join WLAN with WPA2-PSK+PMF mandatory. A workaround is to disable and enable client driver. Please note that roaming may be impacted.
  - Intel 11ax clients doesn't work well with 11ax features. Please use below AP command in self mode to allow Intel 11ax client to connect as non-11ax.

ap510-1338FE> ap510-1338FE>en ap510-1338FE#configure ap510-1338FE(config)# self ap510-1338FE(config-device-94-9B-2C-13-38-FE)#interface radio 1 ap510-1338FE(config-device-94-9B-2C-13-38-FE)#interface radio 1

### New in v7.3.0

- Following features are now supported in WiNG 7.3.0:
  - Distributed and Campus mode:
  - $\circ$  ADSP support:
    - Spectrum Analysis.
    - AP Test

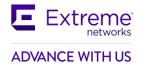

- SU/MU-11ac Beamforming is supported on AP505/510/560/410/460
- STBC/SU MU\_MIMO is supported in HE field on AP505/510/560/410/460
- $\circ$   $\,$  OFDMA needs to be disabled for AP500 and AP400.
- o Solid LED enable/disable command

CLI command will look as below.

[no] led change-blinking-to-solid-on

Default value: "Disabled"

### <u>New in v7.2.1</u>

- Following features are now supported in WiNG 7.2.1:
  - Imagotag support for AP5xx.
  - Euclid, 3<sup>rd</sup> party RTLS support.
- Apple client support:
  - Apple client will not stay associated to WLAN with Fast BSS and FT-over DS reason code:17. Please disable PMF and Multiband operation to work around this issue.
  - Any Apple mobile client with iOS Version less than 12.1.1, won't connect to a WPA2/WPA3 transition mode WLAN.
    - Official support for WPA3 is set for iOS version 13.
- Agile Multiband Operation
  - PMF-optional, 802.11v, 802.11u, 802.11k turned on by default now.
  - Default Value: "Enabled"
- Smart Sensor important notes:
  - o BLE sensor and smart-sensor feature currently can't be enabled simultaneously
  - o 3rd radio on AP 8533 must be disabled in the config.
  - When smart-sensor feature is enabled in the config trigger command needs to be issued on the domain to start sensor assignment.
  - When using smart-sensor feature please use AP 8533 profile not anyap profile.
  - BLE sensor and smart-sensor currently can't be enabled together.
  - Smart-sensor feature currently can't be triggered in controller-managed rf-domains.
- New 11ax config:
  - OFDMA enable/disable command:
    - CLI Command will look as below under Radio context: [no] 11axOFDMA(dl | ul | both)

Default value: "Disabled"

- BSS Coloring:
  - [no] 11axBSS-color (1-63)
  - Default Value: "Disabled"
  - Note: This functionality is currently not fully supported.
- TWT enable/disable command:
  - [no] 11axTWT
    - Default value: "Disabled"

Note: This functionality is currently not fully supported.

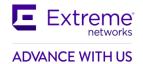

- Guard Interval:
  - We already have a CLI command to set GI on legacy AP with options GI-Any or GI-Long 3 new options added in WING-7.2.0 release as "base | double | quadruple"
- 11ax added functionality:
  - Custom rates are now supported.
  - 160Mhz channels are now supported on 5Ghz.
  - Existing ldpc has been turned on by default now.
  - Sniffer re-direct support for 11ax
    - OFDMA, MU-MIMO not supported yet.

# <u>New in v7.2.0</u>

- Following features are now supported in WiNG 7.2.0:
  - Distributed and Campus mode:
  - ExtremeLocation support:
    - Following features are supported:
      - Zone tracking (requires 6 sec feed interval)
      - Position tracking (requires 1 sec feed interval)
  - ADSP support on AP 5xx:
    - 802.11ax LiveView.
    - Radio share support
  - AP 5xx: SmartRF Support for Dual 5GHz split radio mode.

### Distributed mode:

- a. AeroScout RTLS is now supported on AP 5xx.
- b. ExtremeAnalytics (Purview):
  - Support for TCP RTT.
    - Support for custom applications rules.
- c. WPA3 support:
  - When the WPA3 is configured, no inferior encryption shall exist on the same AP as WPA3. This is enforced by WiFi Alliance as the mandatory requirement for WPA3.
  - New CLI command to configure WPA3 authentication type:

ap505-1344D4(config-wlan-temp)#authentication-type?

- sae WPAv3-Personal (SAE Authentication)
- sae-psk WPAv3-Compatibility (SAE or WPAv2 PSK authentication)
- d. AP 5xx Sniffer-redirect is now (Note: 802.11ax protocol support will be added in later release).

### Campus mode:

- a. RTLS AiristaFlow (EKAHAU), AeroScout, Centrak, Euclid.
- b. OCS support when SMART-RF is not enabled for ADSP sensor and ExremeLocation sensor support.

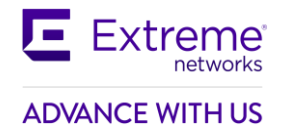

- c. DFS Fallback Channels on 5Ghz Radio in Campus mode Adding the Client Load Balance on AP505/AP510/AP560. This feature allows the APs in the same load balance group to communicate with each other to balance the number of clients associated with each APs inside the same group. Requires XCA 4.56.01 release.
- d. Client Load Balance on AP505/510 In Campus mode Adding the support of a predefined channel on the 5GHz band on AP505/AP510/AP560 which allows the AP to switch to this predefined channel in case there is a Rader signal detected by DFS algorithm on the operational channel. Note: feature already exists in Distributed mode. Requires XCA 4.56.01 release.
- e. AP "Name" in the Beacon in Campus mode Ability to add AP hostname to the beacon. Requires XCA 4.56.01 release.
- WiNG 7.2 added ability to enable/disable 11ax functionality on the AP 5505/AP510/AP560: ap510-137D1E(config-device-94-9B-2C-13-7D-1E-if-radio2)#? Radio Mode commands: 11axSupport Configure support for 802.11ax mode

ap510-137D1E(config-device-94-9B-2C-13-7D-1E-if-radio2)#no 11axSupport ap510-137D1E(config-device-94-9B-2C-13-7D-1E-if-radio2)#11axSupport

The default value is "11axSupport" which enables the 11ax mode on the radio.

- AP 5xx 11ax radio functionality limitations:
  - a. 11ax enabled WLAN must be on the 1<sup>st</sup> BSS
  - b. 40Mhz channels are not supported on 2.4 Ghz radio.
  - c. Customer rates are not supported please use default rates only.
  - d. Channel width of 160Mhz is not supported.
- AP 5xx now supports 512 clients per radio.
- When adopting any AP running firmware prior to WING 7.2, wireless clients fail to associate to APs running prior version with reason code "max-clients on wlan associated". WLANs mapped to those APs will need to use the workaround of setting "wireless-client count-per-radio 256".
- There is a configuration error issue when adopting APs that don't support RRM-TPC report with firmware prior to 7.3.1.0 and 5.9.6. Workaround: Disable RRM-TPC in WLAN when it is adopting AP5xx with firmware prior to 7.3.1.0 or other APs running 5.9.5 or earlier that don't support RRM-TPC.

### <u>New in v7.1.2</u>

- 1. Following features are now supported in WiNG 7.1.2:
  - Distributed and Campus mode:
  - ExtremeLocation support (limited):

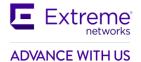

- Following features are supported:
  - Presence
- Following is not yet fully supported in this release:
  - Zone tracking (requires 6 sec feed interval)
    - Position tracking (requires 1 sec feed interval)
- IoT support:
  - iBeacon
  - Eddystone
  - iBeacon Scan
  - Eddystone-url Scan

# Distributed mode:

- a. LACP support for AP 5xx.
- b. USP port support on AP 5xx.
- c. Strict 11ac association for AP5xx.

### Campus mode:

- d. Smart-RF (requires ExtremeCloudAppliance 4.36.03 release). Note: select-shutdown feature is not supported in this release.
- e.

 AP560h antenna options – there are two options for AP560h internal antenna: ap560(config-device)#antenna-id internal ? internal-560h-30 Internal 560h eight feed 30 degree sector antenna (Default option) internal-560h-70 Internal 560h eight feed 70 degree sector antenna

- 3. ExtremeAnalytics (Purview) important notes:
  - a. Application policy for ExtremeAnalytics DPI engine can be configured from WING controllers for ExtremeAnalytics DPI engine supporting APs. WING controllers however don't support ExtremeAnalytics DPI engine in current release. Support for same will be enabled on WING controllers in a future release.
  - b. Application and application category names are different in legacy application policy and Purview application policy rules.
  - c. RTP and TCP-RTT metadata configuration and extraction is not supported in current release for Purview DPI engine supporting APs.
  - d. Application groups for ExtremeAnalytics DPI engine applications will not work with NSight release 5.9.3.
  - e. Custom application configuration no longer supports multiple url-lists for hostnames, common names and server names and port-proto rules. If custom application configuration exists with multiple such rules, make sure to split it up into multiple custom application configuration each containing only one rule for url-list, common name, server name and port-proto rule as applicable.
  - f. WiNG 7.1.2 doesn't have UI support for configuring Purview (ExtremeAnalytics) policy configuration only available in CLI.

### <u>New in v7.1.1</u>

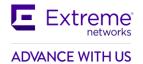

- 1. WiNG 7.1 controllers can adopt WiNG 5.9.4 and WiNG 5.9.4.1 APs in this release. WiNG 5.9.4 APs should be in separate rf-domain from WiNG 7.1 APs.
- 2. Following features are now supported in WiNG 7.1.1:

Distributed mode:

- a. REST API
- b. ADSP sensor dedicated mode only (refer to matrix below for features supported).
- c. Smart-rf Select-shutdown
- d. Dynamic VC (note: heterogenous AP deployment is not supported yet).
- e. IPsec and L2TPv3 tunneling
- f. Layer 3 assisted mobility
- g. NAT
- h. Bonjour support
- i. WiNG extensions (including scan assist)
- j. USB port

Campus mode:

- a. ADSP sensor
- b. Energy Efficient ethernet
- 3. AP 510e configuring "antenna-id" command in device/profile of the AP is needed to radio to operate.

"antenna-id group-1 antenna\_name"– use for 2.4/5GHz dual band antenna types. "antenna-id group-2 antenna\_name" - use for 5GHz single band antenna types.

4. For AP 510e when using high gain directional antennas in 4x4 mode – lower channels are not supported, and radio will not be enabled. Please reference antenna guide for correct channel, power and antenna settings.

### <u>New in v7.1</u>

- 1. WiNG 7.1 will only support AP 505/510 in this release. 11AC ExtremeWireless WiNG APs will be added in later release.
- 2. Following features are not supported on AP505/510 in this release: Distributed mode:
  - NSight
  - ADSP sensor
  - Location sensor (all modes)
  - MCX and MCX related features
  - REST API

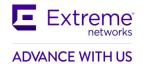

- Layer 3 assisted mobility
- Smart-RF:
  - Select-shutdown
  - Dual 5Ghz radio support
- Client Bridge
- IoT/BLE
- AVC and Application Policy
- Dynamic VC and Heterogenous AP deployment has not been tested
- NAT
- Bonjour support
- WiNG extensions (including scan assist)
- IPsec and L2TPv3 tunneling
- LACP
- Receive Sensitivity
- PPPoE
- 802.11k
- RTLS (Aeroscout, Centrak, and Ekahau)
- USB port is not supported yet
- Sniffer redirect

Campus mode:

- 802.11r (Fast Transition)
- Smart-RF
- Client Load Balance/Band Steering
- Airtime Fairness
- Admission Control
- IoT/BLE/Thread
- ADSP sensor
- ExtremeLocation sensor
- Positioning

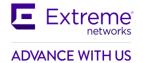

- RTLS (Aeroscout, Centrak, and Ekahau
- Probe Suppression on Low RSS
- USB port not supported
- 3. Smart-rf for dual 5Ghz radio on AP510 is not supported currently please assign channel and power statically.
- 4. WiNG 7.1 controllers can adopt WiNG 5.9.3 APs only in this release. WiNG 5.9.3 APs should be in separate rf-domain from WiNG 7.1 APs.
- 5. Default BLE beacon tx power must be changed to value permitted for 7632/62 platform to permit adoption i.e. beacon tx power 10.
- 6. AP 505/510 default password in all modes is admin123 for all operational modes.
- 7. Setting of custom rates is not supported in this release please use default rates.

### **Deriving secondary IP**

APs have a shadow or secondary IP for gaining access to the AP if the IP address of the AP is not known but the MAC address is known. To derive the shadow IP address of an AP, use the last two hex bytes of the AP's MAC address to determine the last two octets of the IP address.

- AP MAC address 00:C0:23:00:F0:0A
- AP IP address equivalent 169.254.240.10

To derive the AP's IP address using its factory assigned MAC address

- Open the Windows calculator by selecting Start>All Programs>Accessories>Calculator. This menu path may vary slightly depending on your version of Windows.
- With the Calculator displayed, select View>Scientific. Select the Hex radio button.
- Enter a hex byte of the AP's MAC address. For example, F0.
- Select the Dec radio button. The calculator converts the F0 to 240. Repeat this process for the last AP MAC address octet.

### 7. DFS TABLES, SENSOR AND RADIO SHARE

1. Following is the DFS support in WiNG 7.3.1 for the supported radio platforms:

| Product | Master<br>DFS FCC | Master<br>DFS IC | Master<br>DFS ETSI | Master<br>DFS<br>Japan | Client<br>DFS FCC | Client<br>DFS IC | Client<br>DFS ETSI | Client DFS<br>Japan |
|---------|-------------------|------------------|--------------------|------------------------|-------------------|------------------|--------------------|---------------------|
| AP 310i | Disabled          | Disabled         | Enabled            | Disabled               | Disabled          | Disabled         | Disabled           | Disabled            |
| AP 310e | Disabled          | Disabled         | Enabled            | Disabled               | Disabled          | Disabled         | Disabled           | Disabled            |
| AP 410i | Disabled          | Disabled         | Enabled            | Disabled               | Disabled          | Disabled         | Disabled           | Disabled            |
| AP 410e | Disabled          | Disabled         | Enabled            | Disabled               | Disabled          | Disabled         | Disabled           | Disabled            |
| AP 460i | Disabled          | Disabled         | Enabled            | Disabled               | Disabled          | n/a              | n/a                | n/a                 |
| AP 460e | Disabled          | Disabled         | Enabled            | Disabled               | Disabled          | n/a              | n/a                | n/a                 |

24/03/2020 P/N: 9036668-00 Rev AA

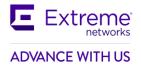

Note: For AP 310i and AP310e FCC/IL/CAN SKU – DFS channels are closed for all countries supported on these SKUs.

For AP 410/460i and AP410/460e FCC/CAN SKU – DFS channels are closed for all countries supported on these SKUs. AP410i/AP460i support IL SKU.

Following is the DFS support in WiNG 7.2.1 for the supported radio platforms:

| Product | Master<br>DFS FCC | Master<br>DFS IC | Master<br>DFS ETSI | Master<br>DFS<br>Japan | Client<br>DFS FCC | Client<br>DFS IC | Client<br>DFS ETSI | Client DFS<br>Japan |
|---------|-------------------|------------------|--------------------|------------------------|-------------------|------------------|--------------------|---------------------|
| AP 505  | Enabled           | Enabled          | Enabled            | Enabled                | Disabled          | Disabled         | Disabled           | Disabled            |
| AP 510i | Enabled           | Enabled          | Enabled            | Enabled                | Disabled          | Disabled         | Disabled           | Disabled            |
| AP 510e | Enabled           | Enabled          | Enabled            | Enabled                | Disabled          | Disabled         | Disabled           | Disabled            |
| AP 560i | Enabled           | Enabled          | Enabled            | Enabled                | Disabled          | n/a              | n/a                | n/a                 |
| AP 560h | Enabled           | Enabled          | Enabled            | Enabled                | Disabled          | n/a              | n/a                | n/a                 |

2. Air Defense sensor capabilities supported on the 802.11ax APs in this release.

| As a<br>dedicated<br>sensor | WIPS &<br>Advanced<br>Forensics | Spectr<br>um<br>Analysi<br>s | Advanced<br>Spectrum<br>Analysis | Live<br>View | AP<br>Test | Connection<br>Troublesho<br>oting | WVA | Alarms | Termination |
|-----------------------------|---------------------------------|------------------------------|----------------------------------|--------------|------------|-----------------------------------|-----|--------|-------------|
| AP<br>505/510/<br>560       | Yes                             | Yes                          | Yes                              | Yes          | Yes        | No                                | Yes | Yes    | Yes         |
| AP<br>410/460               | Yes                             | Yes                          | Yes                              | Yes          | Yes        | No                                | Yes | Yes    | Yes         |

3. Radio Share functionality (allows for enabling the Network Assurance toolkit in ADSP, without dedicating a radio as a sensor) is NOT available on the 802.11ax APs in this release:

| As<br>radioshar<br>e sensor | WIPS &<br>Advanced<br>Forensics | Spectru<br>m<br>Analysis | Advanced<br>Spectrum<br>Analysis | Live<br>View | AP<br>Test | Connection<br>Troublesho<br>oting | WVA | Alarms | Termination |
|-----------------------------|---------------------------------|--------------------------|----------------------------------|--------------|------------|-----------------------------------|-----|--------|-------------|
| AP<br>505/510/<br>560       | Yes                             | Yes                      | Yes                              | Yes          | Yes        | No                                | Yes | Yes    | Yes         |
| AP<br>410/460               | Yes                             | Yes                      | Yes                              | Yes          | Yes        | No                                | Yes | Yes    | Yes         |

24/03/2020 P/N: 9036668-00 Rev AA

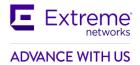

### 8. VULNERABILITY UPDATES

In case a patch has been applied to address vulnerability even though vulnerability was addressed – some security scans only check the version number of the component as opposed to testing the actual vulnerability – and therefore might still report issue being present.

#### WiNG 7.3.1

CVE-2019-15126: Fix for BRCM ESET Security Vulnerability (kr00k) for ESDK

CVE-2019-16275: hostapd before 2.10 Allow an incorrect indication of disconnection in certain situations because source address validation is mishandled.

CVE-2019-13012 GNOME GLib (aka glib2.0).

#### WiNG 7.2.1

CVE-2018-2048: Wget vulnerability in version 1.16

CVE-2019-13377: Timing-based side-channel attack against WPA3's Dragonfly handshake when using Brainpool curves

#### WiNG 7.2.0

Linux Kernel 4.1.51 Patch Update for Vulnerability: TCP SACK panic, CVE-2019-11477.

WPA supplicant updated to v2.8 to mitigate following WPA3 vulnerabilities: CVE-2019-9494, CVE-2019-9495, CVE-2019-9496, CVE-2019-9497, CVE-2019-9498, CVE-2019-9499.

### WiNG 7.1.2

Both Campus and Distributed mode are using same openSSL version 1.0.2q

#### WiNG 7.1/7.1.1

No updates in this release

#### 9. ISSUES FIXED

Following issues have been fixed in WiNG 7.3.1 release:

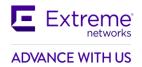

| CR/ESR     | Description                                                       |  |  |  |
|------------|-------------------------------------------------------------------|--|--|--|
| WING-42437 | Samsung Galaxy A5, A8 and A10 connected to AP8432 show as unknown |  |  |  |
| WING-42198 | Radio 1 Led on blinking when disabled rather than off.            |  |  |  |
| WING-39650 | SPR-3686 AP7632 reboots due to the watchdog                       |  |  |  |
| WING-39647 | SPR-3687 AP7632 kernel panic PC is at kfree                       |  |  |  |

# 10. KNOWN ISSUES

Following issues are known issues in WiNG 7.3.1:

| CQ/ SPR                                  | Headline                                                                                                    | Comments                                        |
|------------------------------------------|----------------------------------------------------------------------------------------------------|-------------------------------------------------|
| WING-42670                               | Adoption: AP7632 denied adoption on 7.3.1 if any-<br>ap profile used for adoption.                                                                                       | Please use ap7632 profile for AP7632 adoption.  |
| WING-42593                               | AP310/360 missing Bluetooth under device interface<br>on Wing Controller UI.                                                                                             | Bluetooth on AP3xx can be<br>configured via CLI |
| WING-42516                               | Smt-Sensor:Ble sensing starts only on selected sensor APs.                                                                                                    |                                                 |
| WING-42040                               | Video with Chromecast stops with 11ax Intel client                                                                                                    |                                                 |
| WING-39644                               | Special character "@" cannot be used in Wlan names.                                                                                                    |                                                 |
| WING-38391                               | Social login doesn't work with windows laptop.                                                                                                    |                                                 |
| WING-42253                               | AP410e/460e does not have option to configure antenna-type in profile/device-overrides GUI                                                                               | Antenna option can be configured via CLI.       |
| WING-42603                               | AP8432: Couldn't read and write any file from pen-<br>drive through USB.                                                                                                 |                                                 |
| WiNG-42773,<br>WiNG-42775,<br>WiNG-42449 | Potential AP4xx instability may be observed in highly dense environments where client count exceeds ~40 clients and total aggregate throughput is in excess of ~100mbps. |                                                 |
| WING-42687                               | Role based termination not working with level-2 mint links.                                                                                                    |                                                 |
| WING-42671                               | Role based termination not working in Radio share mode.                                                                                                    |                                                 |
| WING-42712                               | Initial Setup Wizard is not supported for AP310.                                                                                                    |                                                 |

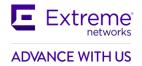

| CQ/ SPR    | Headline                                                                                         | Comments                                                                          |
|------------|--------------------------------------------------------------------------------------------------|-----------------------------------------------------------------------------------|
| WING-42713 | AP sniffer redirect: Extra bytes are padded to each packet and is always malformed in wireshark. | Please use pktcap with tshark                                                     |
| WING-42804 | 8432 when selected as sensor for 1st time enables only R2.                                       | Need to re-run smart-sensor<br>by manually triggering smart-<br>sensor algorithm. |

### **GLOBAL SUPPORT:**

By Phone: +1 800-998-2408 (toll-free in U.S. and Canada)

For the toll-free support number in your country: <u>www.extremenetworks.com/support/</u>

- By Email: support@<u>extremenetworks.com</u>
- By Web: <u>www.extremenetworks.com/support/</u>

By Mail: Extreme Networks, Inc. 6480 Via Del Oro San Jose, CA 95119

For information regarding the latest software available, recent release note revisions, or if you require additional assistance, please visit the Extreme Networks Support website.

© Extreme Networks. 2019. All rights reserved.